# Compiling C modules

# Table of Contents

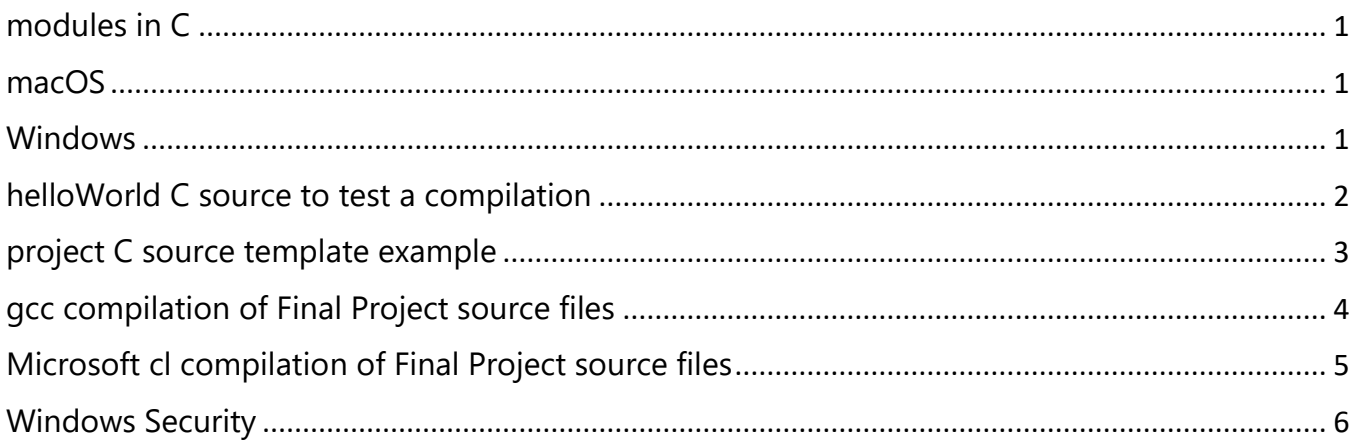

### <span id="page-0-0"></span>modules in C

C programming projects in industry have more than one source file because it usually takes more than one programmer to complete the job. However, only one of those C source files in an application contains int main() { }. Other C source files are known conceptually as modules. A module's source code contains functions() which work independently or together with other modules. A "main" program calls those functions.

Source files making up an application are grouped together in a Visual Studio IDE Project or in the same folder/workspace when using Visual Studio Code or other development tools including command line compilation.

A typical C application has .h header files, .c module files, and a single main.c source file which calls functions in the modules.

### <span id="page-0-1"></span>macOS

- Visual Studio Code or Xcode are good choices for C development.
- The gcc command line compiler is available.

### <span id="page-0-2"></span>Windows

- Visual Studio IDE is the professional's choice for C development on Windows.
- Visual Studio Code will also work.
- Minimalist GNU for Windows project [\(MinGW-w64\)](https://sourceforge.net/projects/mingw-w64/) has a port of the GNU Compiler Collection (gcc) providing "A complete runtime environment for GCC & LLVM for 32 and 64 bit Windows" MinGW-W64 is an up-to-date project that is in active development. The original MinGW.org Project website is defunct as of April 2021.
	- o **To install and use, see<https://winlibs.com/>**
- The gcc compiler is native to the Unix / Linux world. If you are going all hardcore, you can do it in the [Windows Subsystem for Linux](https://learn.microsoft.com/en-us/windows/wsl/) (WSL) where gcc is very happy.
	- 1. Open PowerShell terminal window to install WSL
		- > wsl --install *[installs the recommended Ubuntu distro]*
	- 2. Start WSL Bash shell in default directory  $>$  wsl  $\sim$
	- 3. Update and upgrade WSL (to be safe): # sudo apt-get update && sudo apt-get upgrade -y
	- 4. Clean unrequired packages: # sudo apt autoremove -y
	- 5. Install GCC:

# sudo apt-get install gcc -y

6. Check and confirmed installed gcc version: # gcc –version gcc (Ubuntu 9.4.0-1ubuntu1~20.04.2) 9.4.0

### <span id="page-1-0"></span>helloWorld C source to test a compilation

#### **#define \_CRT\_SECURE\_NO\_WARNINGS // add to top** *before* **any #include re use of strcpy()** /\* helloWorld : the canonical test of any programming language thanks to K&R. \*/ #include <stdio.h> // Standard Input/Output  $int \text{ main}(void)$  // mainline – only one in an application {

// console output as proof of compiler installation and operation

```
 // call a function in the standard input/output library.
  printf("Hello, World!\nThis is a compiler test.\n");
```

```
return 0;
```
}

# <span id="page-2-0"></span>project C source template example

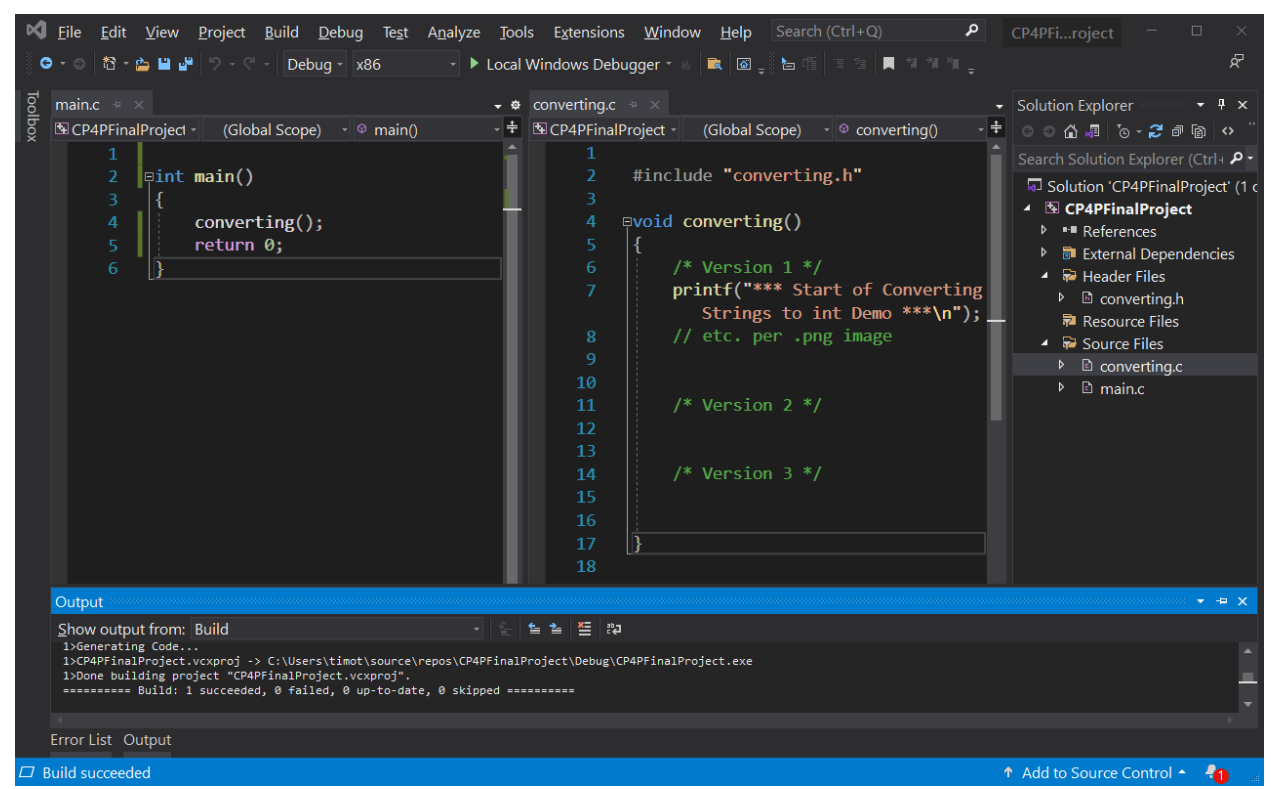

Your project or workspace/folder/directory contains three files:

- *moduleName*.h header file
- *moduleName*.c function file
- main.c with int main() { which calls the function inside *moduleName*.c }

N.B. Project Leader:

When incorporating modules created by others, those "Existing Item" source files **must be**  added to the project with main.c else they will not be included in the Build (compile) process.

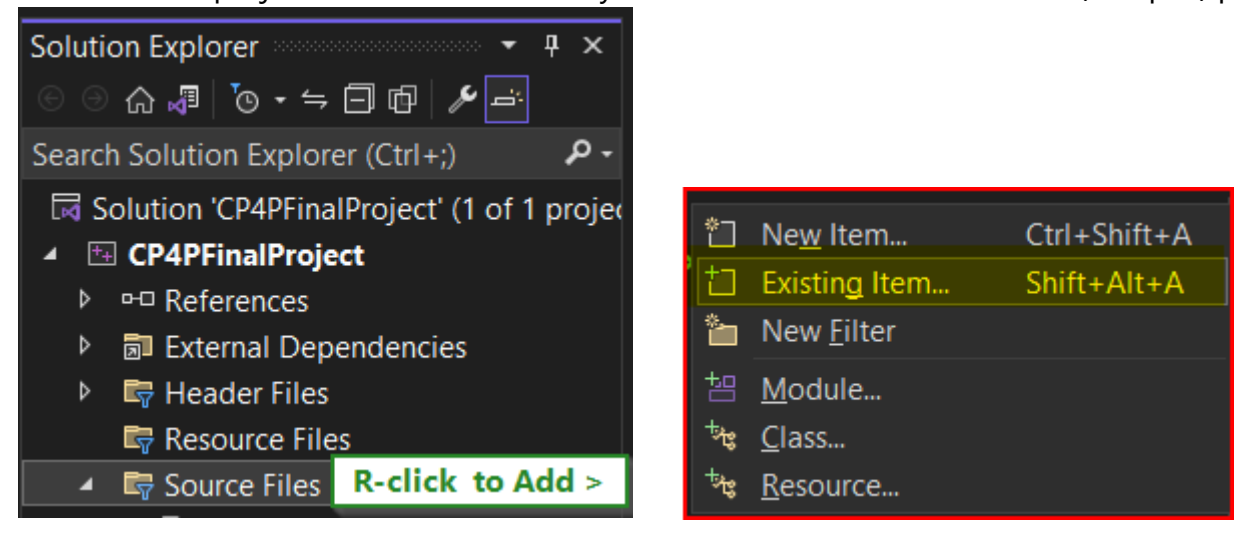

### <span id="page-3-0"></span>gcc compilation of Final Project source files

#### **macOS or Linux or WSL**

#### **To compile only a module for [unit testing](https://en.wikipedia.org/wiki/Software_testing#Testing_levels) and make it runnable:**

```
 > gcc -nostartfiles module.c -o module
e.g. gcc -nostartfiles converting.c -o converting
```
#### **To compile a module for [unit testing](https://en.wikipedia.org/wiki/Software_testing#Testing_levels) with a main() caller:**

```
> gcc moduleName.c main.c -o main
e.g. 
> gcc converting.c main.c -o main
```
#### **To compile all modules into a program for [Integration testing,](https://en.wikipedia.org/wiki/Software_testing#Integration_testing) specify all the module names:**

gcc moduleA.c moduleB.c moduleC.c moduleD.c main.c -o main

e.g.

```
gcc fundamentals.c manipulating.c converting.c tokenizing.c main.c -o main
```
# <span id="page-4-0"></span>Microsoft cl compilation of Final Project source files

The **cl** compiler runs only from a Visual Studio developer command prompt. VS-IDE or VS Code > menu > View > Terminal  $[$  Ctrl +  $\dot{ }$  ] shows the terminal. Alternatively, access through Visual Studio IDE:

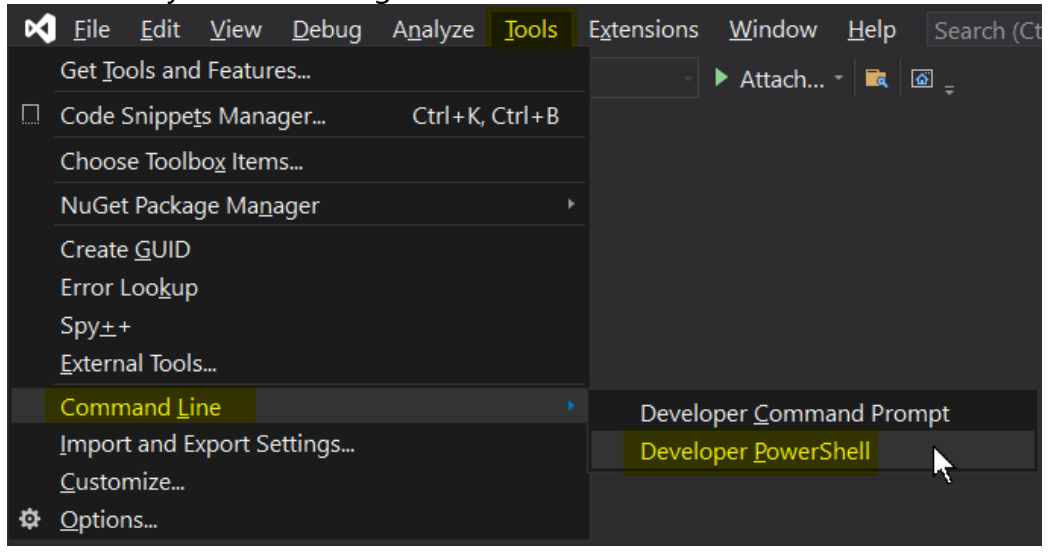

\*\* Visual Studio 2022 Developer PowerShell v17.3.5 \*\*\*\*\*\*\*\*\*\*\*\*\*\*\*\*\*\*\*\*\*\*\*\*\*\*\*\*\*\*\*\*\*\*\*\*\*\*\*\*\*\*\*\*\*\*\*\*\*\*\*\*\*\*\*\*\*\*\*\*\*\*\*\*\*\*\*\*\*\*

\*\*\*\*\*\*\*\*\*\*\*\*\*\*\*\*\*\*\*\*\*\*\*\*\*\*\*\*\*\*\*\*\*\*\*\*\*\*\*\*\*\*\*\*\*\*\*\*\*\*\*\*\*\*\*\*\*\*\*\*\*\*\*\*\*\*\*\*\*\*

PS C:\Users\me\source\repos\CP4PFinalProject>

**cd** "C:\Users\*me\Documents\Seneca\CPR101\Final*" —> as required

—————————————————————————————————————————

PS C:\Users\me\ Documents\Seneca\CPR101\Final>

**cl .\***moduleName***.c .\main.c /link /out:main.exe**

 **cl .\converting.c .\main.c /link /out:main.exe**

 **cl .\converting.c ### source requires main() to call** *function***()**

Microsoft (R) C/C++ Optimizing Compiler Version 19.29.30136 for x86 Copyright (C) Microsoft Corporation. All rights reserved.

converting.c main.c Generating Code... Microsoft (R) Incremental Linker Version 14.29.30136.0 Copyright (C) Microsoft Corporation. All rights reserved.

/out:converting.exe /out:main.exe converting.obj main.obj PS C:\Users\timot\source\repos\CP4PFinalProject> .\main.exe \*\*\* Start of Converting Strings to int Demo \*\*\* ...

### <span id="page-5-0"></span>Windows Security

You will likely have to allow the compiler permission to write an .exe to your working folder, especially if you see this message:

…/bin/ld.exe: final link failed: No space left on device

There is "no space" because Windows Defender denied it access. The fix is to…

Windows-key > "Ransomware protection" > Block history > click the latest item > Actions > Allow on device (see screen shots below)

<https://geekthis.net/post/mingw-fix-permission-denied-ld-and-error/>

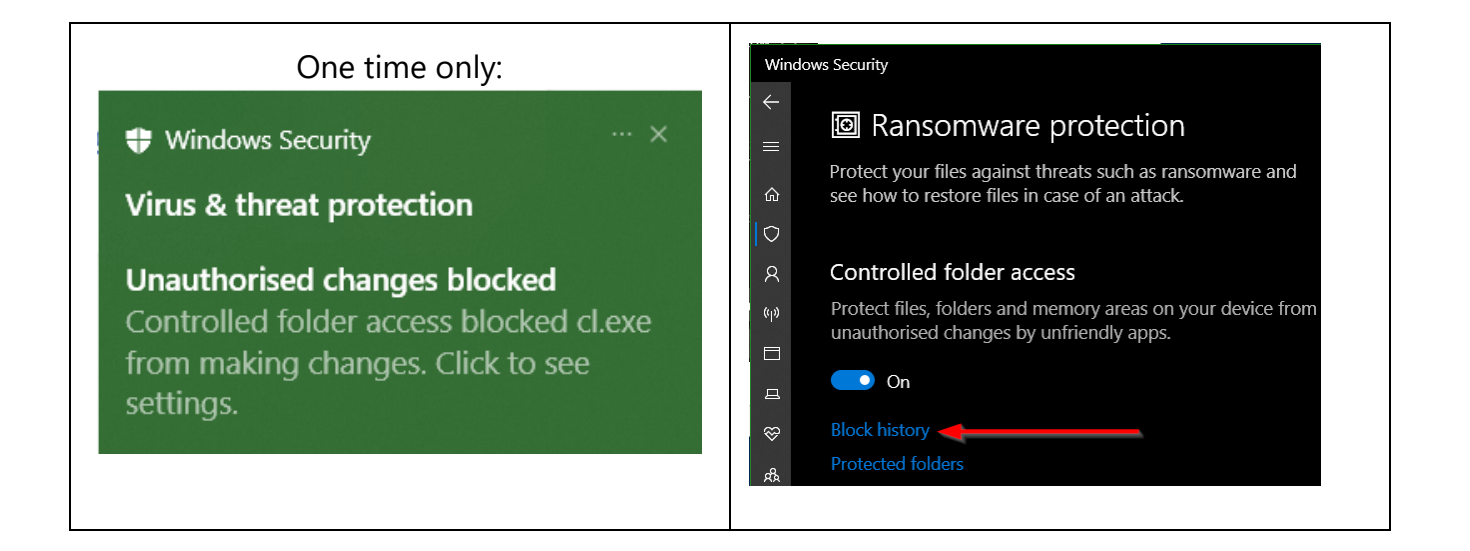

#### Compiling C modules

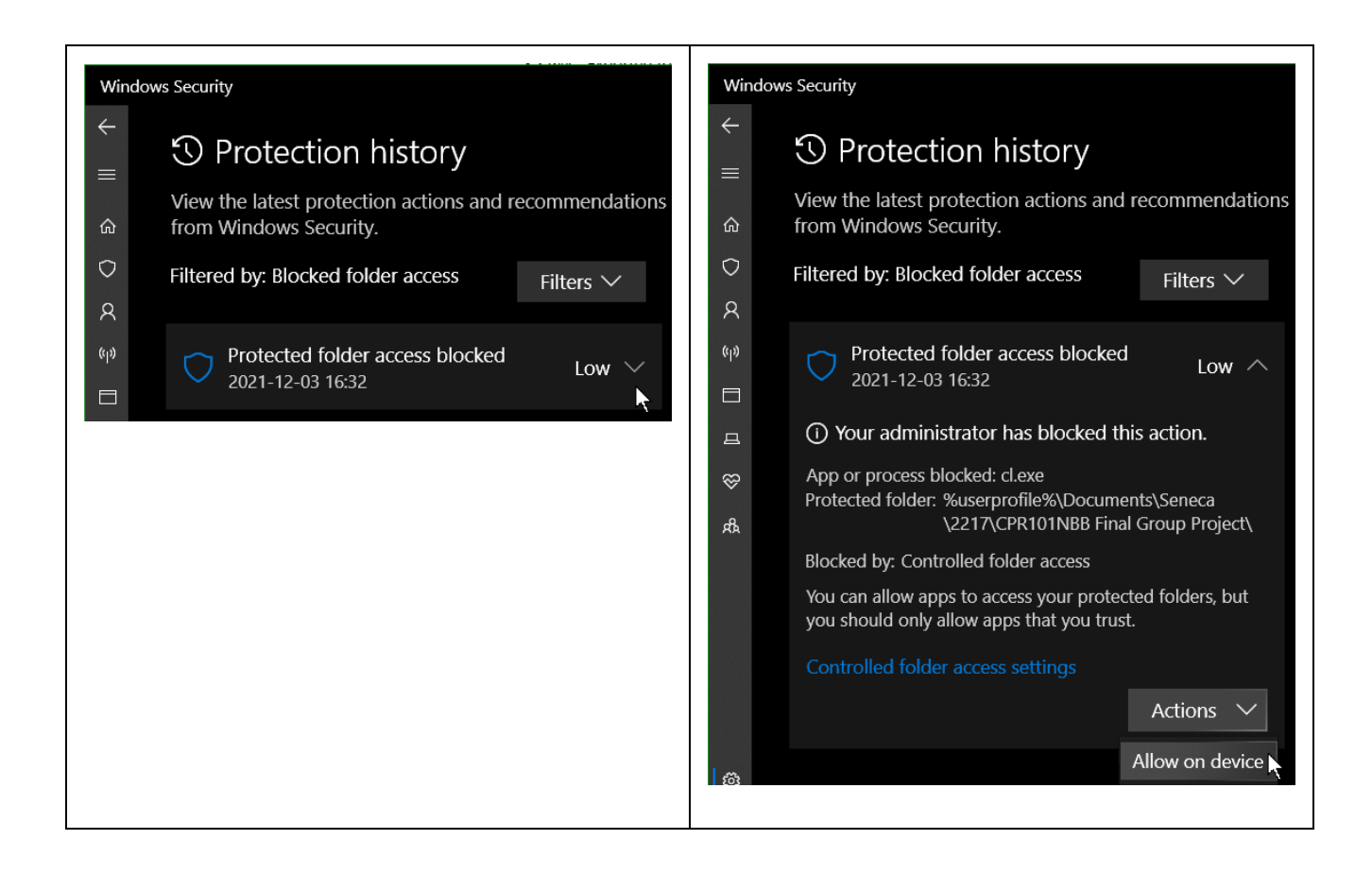

#### PowerShell compilation script

To run a PowerShell script [below] which will make compilation easier, right click the compile.ps1 file and "Run with PowerShell".

The script will prompt to enter the C source path & filename.

Alternatively, open a PowerShell terminal/console in your C files folder, type c and press [TAB] until "compile.ps1" appears, space bar, then the first letter of the source filename and press [TAB] until the desired .c file appears. Press Enter.

Start Notepad and save the following as compile.ps1

```
# PS script to compile and run a C program or module.
     Param (
     [Parameter(Position = 0, Mandatory=$True)]
     [ValidateNotNull()]
     $source_file)
Function EndOfJob()
{
     # restore environment PATH
     Set-Item -Path Env:Path -Value $originalPath
     Read-Host -Prompt "`n> End of program. Press ENTER to continue."
     exit
}
# temporarily add MinGW folder to environment PATH
$originalPath = $Env:Path
Set-Item -Path Env:Path -Value ("C:\Program Files (x86)\mingw-
w64\mingw32\bin;" + $Env:Path )
# the above path may require tweaking for your local PC
if ($source_file -eq "")
{
     Write-Host "*** no source file input ***"
     EndOfJob
}
elseif (-not (Test-Path -Path $source file))
\{Write-Host "source file not found: " $source file
     EndOfJob
}
Write-Host "`nCompile C source file" $source file
```

```
$source_file_name = (Get-Item $source_file ).Basename # file name without 
extension
# compile source file as source filename(.exe)
if (Select-String -Path $source_file -Pattern "main(" -SimpleMatch -Quiet)
{
     # source.c contains main()
    gcc $source file -o $source file name
}
else
{
     # -nostartfiles switch allows compilation without main()
     gcc -nostartfiles $source_file -o $source_file_name
}
if ($LastExitCode -ne 0)
\{ echo "See above compilation related error."
}
if (-not (Test-Path -Path ($source file name + ".exe")))
{
    Write-Host "Executable not found for " $source file name "`nCheck
Security / Protected folder access blocked for 'ld.exe' or 'as.exe'`nor a 
source code compile error."
     EndOfJob
}
Write-Host "> Running" $source_file_name "`n"
& .\$source file name
```
EndOfJob